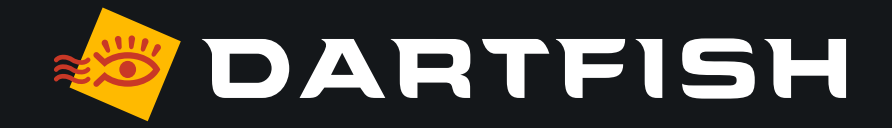

# **Dartfish solutions comparative table**

**dedicated to baseball & softball game analysis**

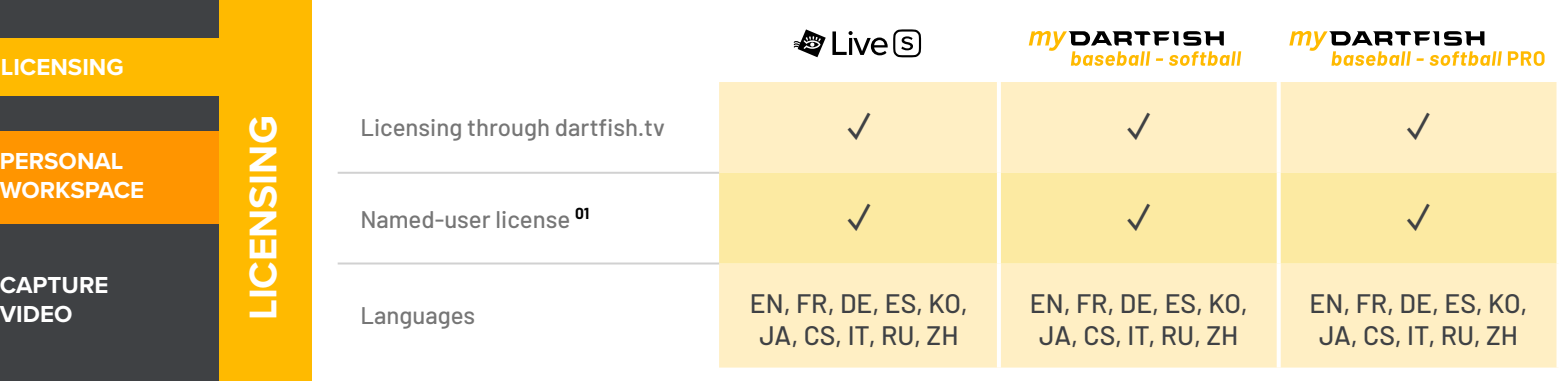

**VIDEO ANALYSIS**

**TAG VIDEO**

**CREATE REPORTS**

**SHARE VIDEO AND REPORTS** **PERSONAL WORKSPACE**

PERSONAL WORKSPACE

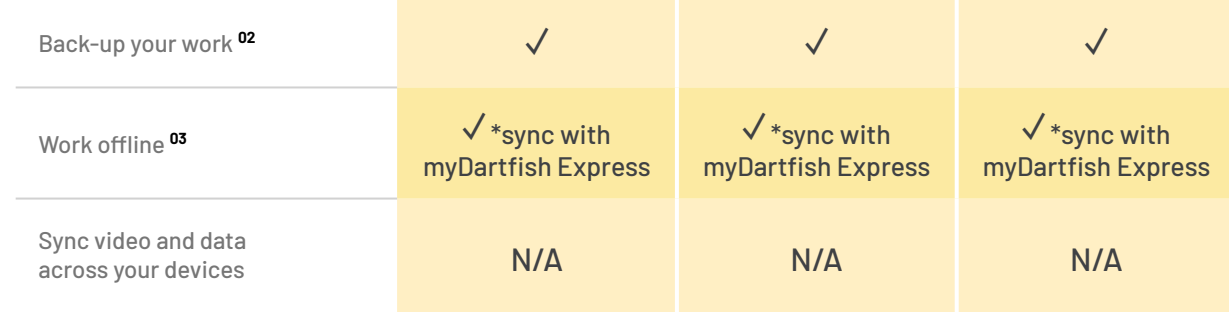

**CAPTURE**

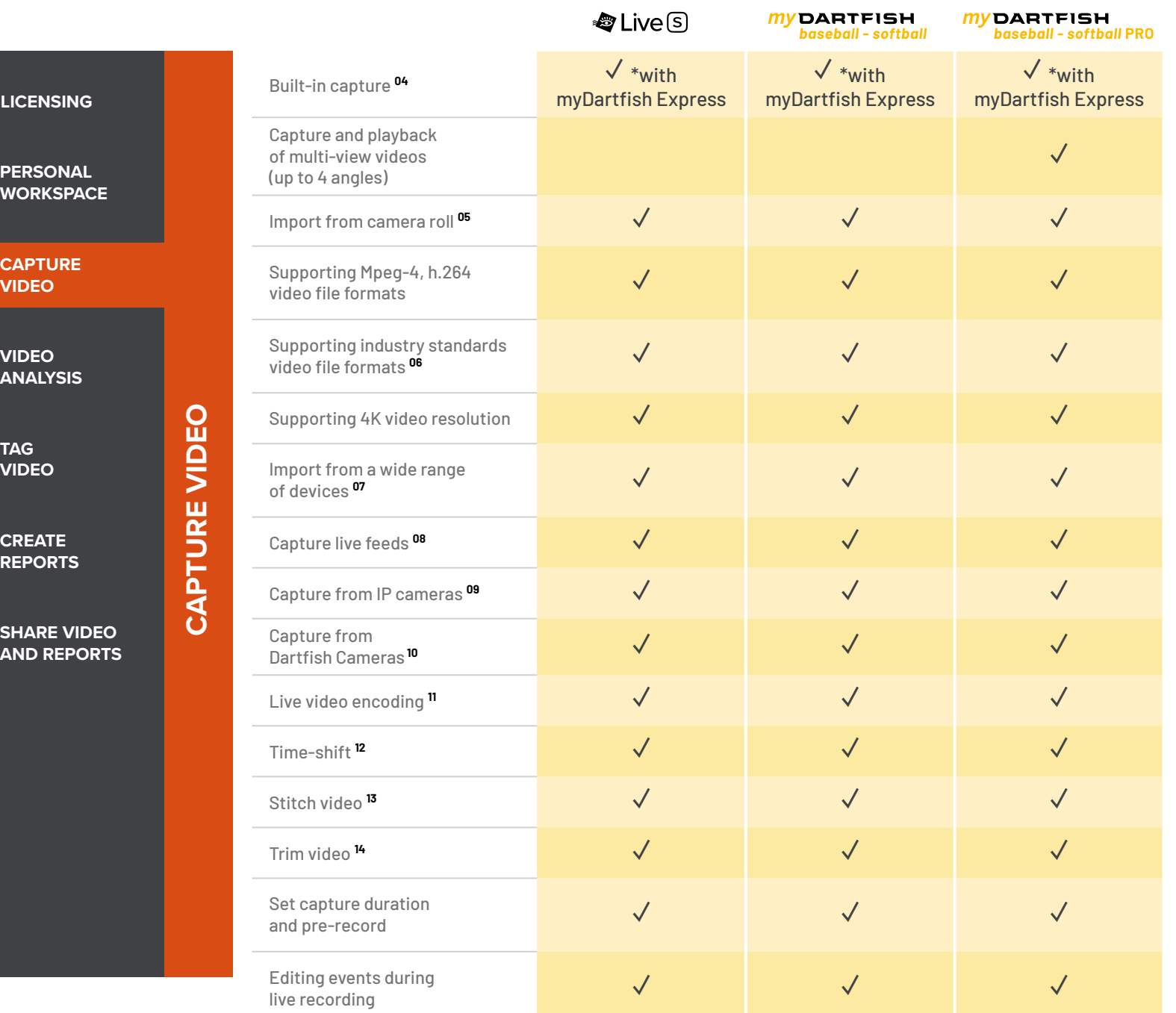

**TAG V** 

**REPORTS**

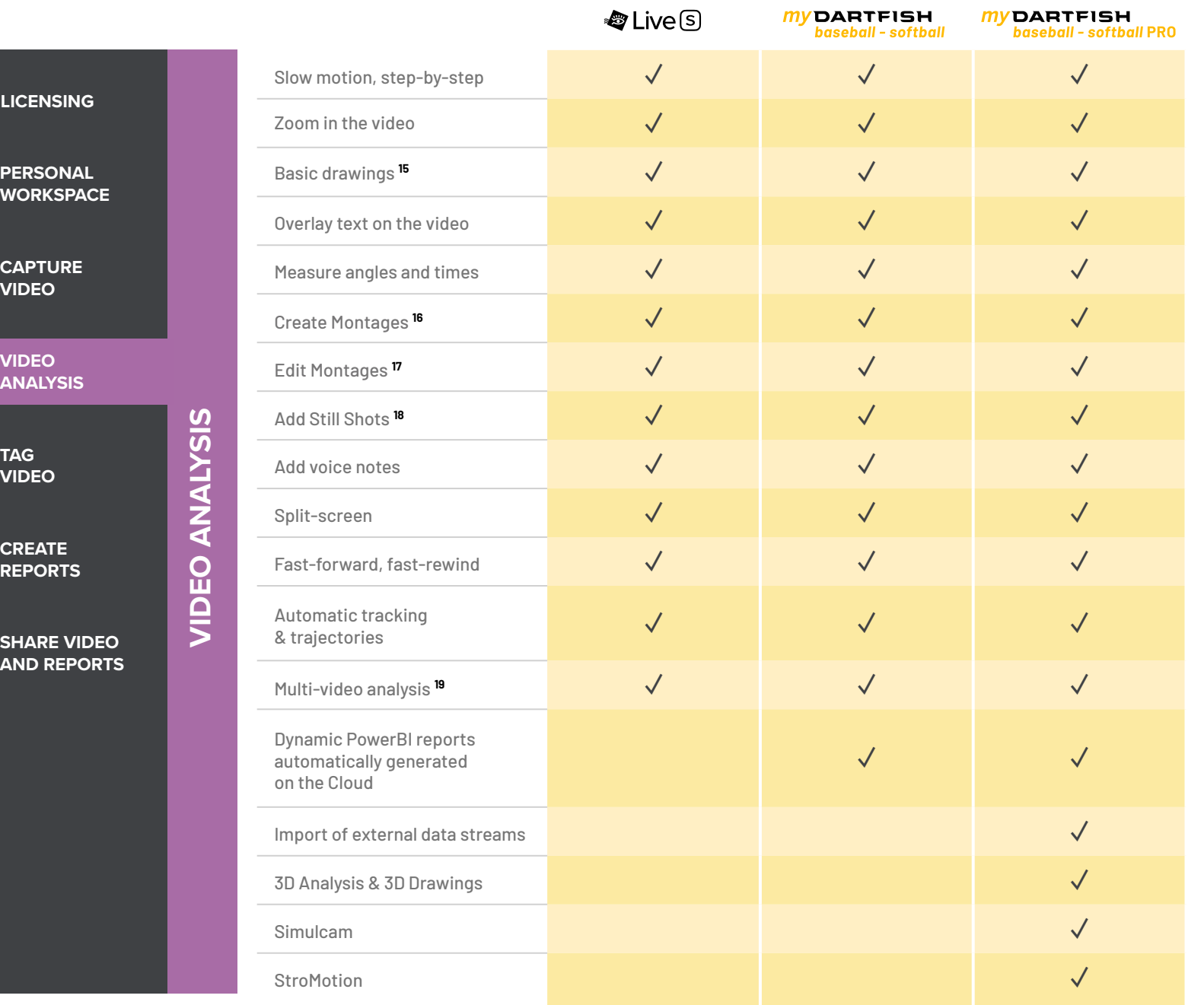

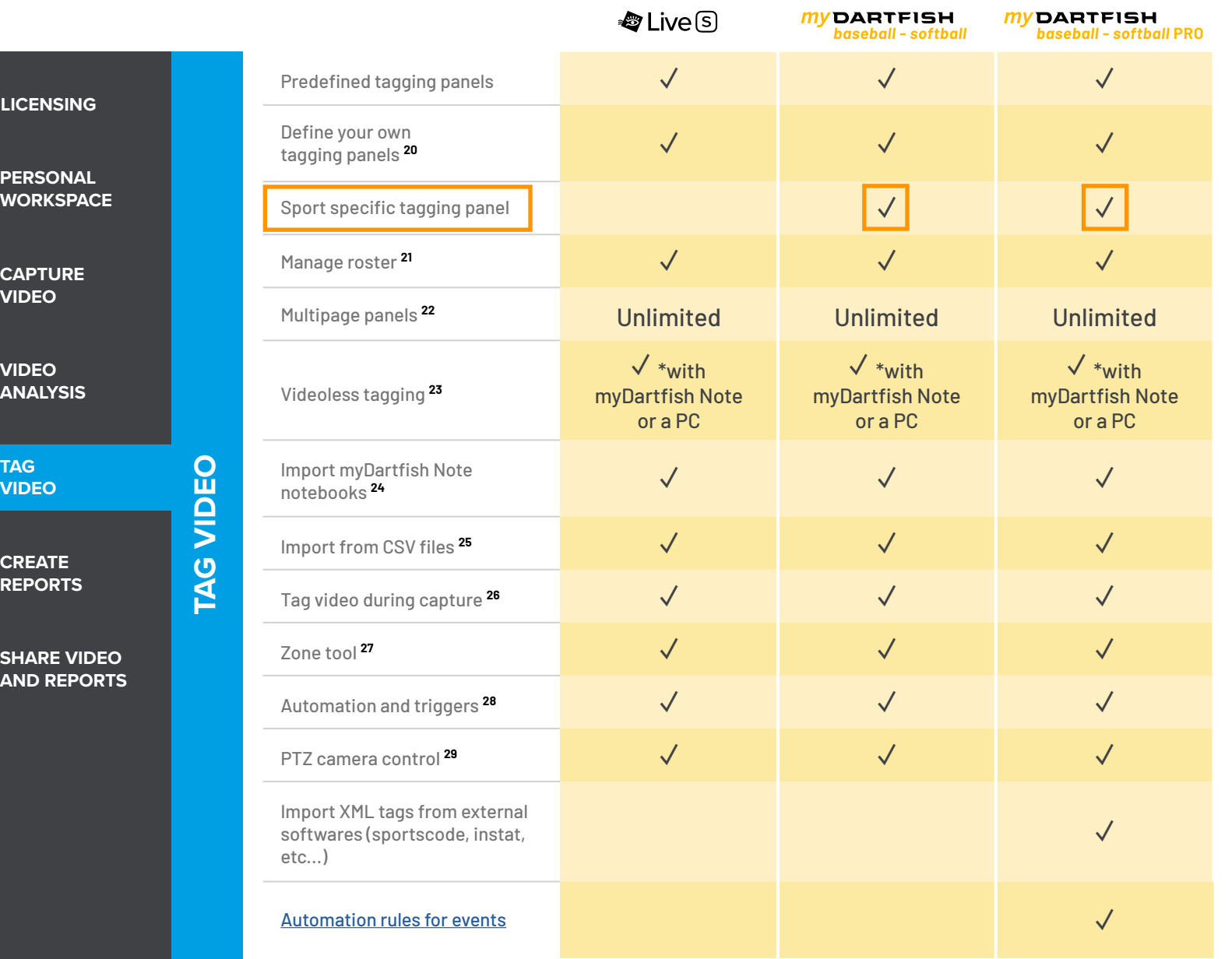

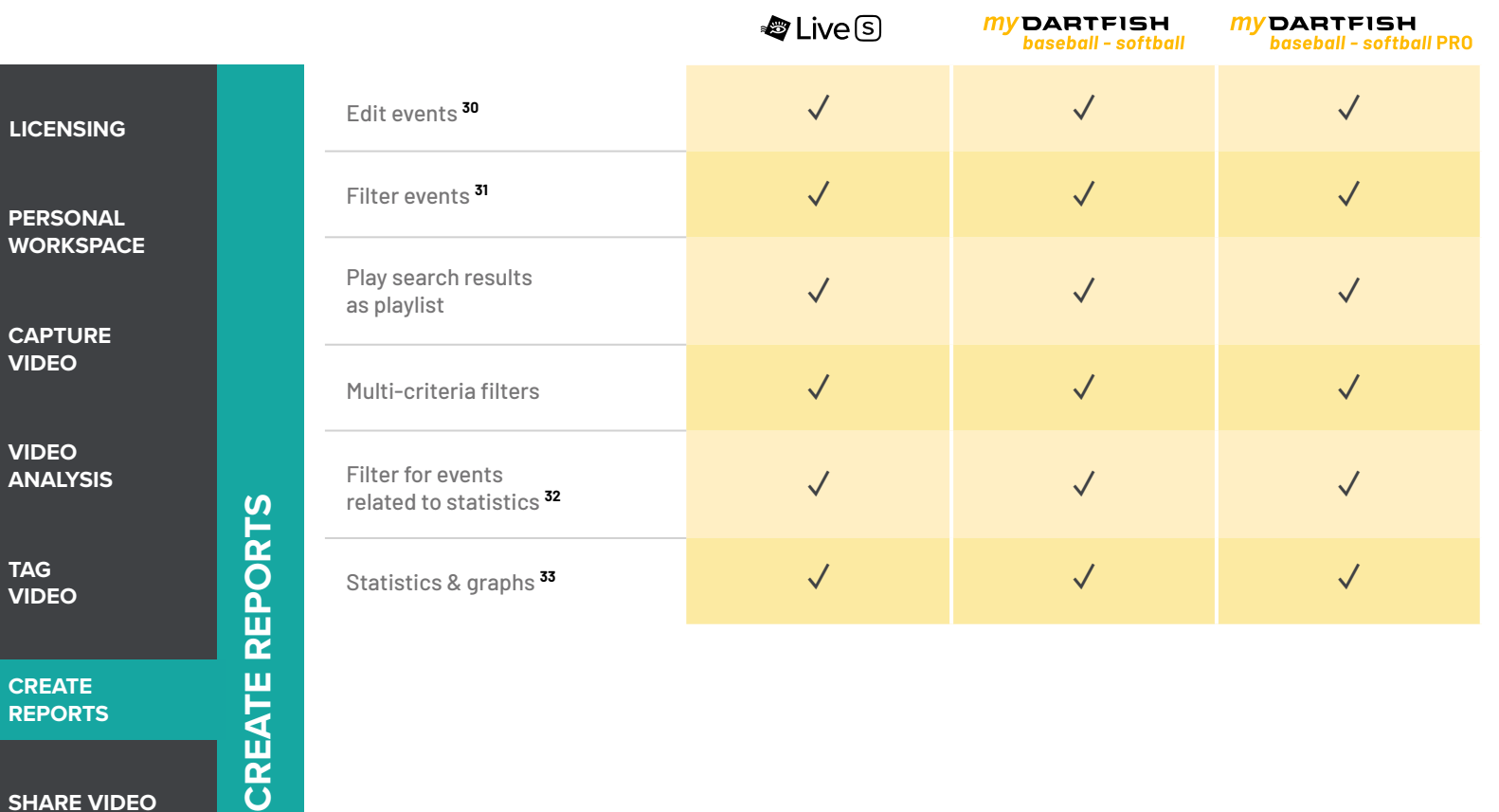

**CREATE REPORTS**

**VI** 

**VI** AN<sub>1</sub>

> **SHARE VIDEO AND REPORTS**

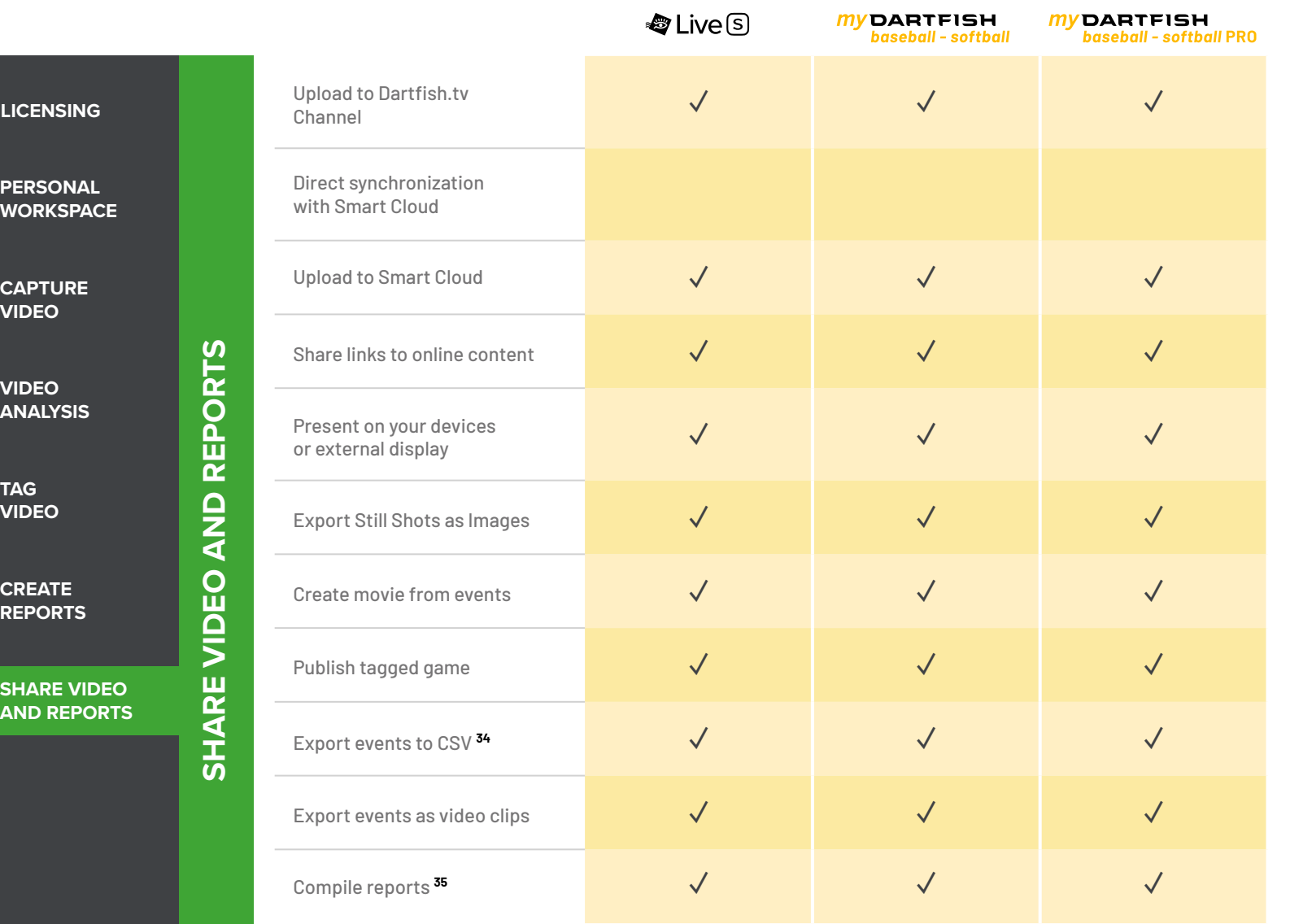

#### **Technical specifications**

- **01** Apps can be installed on 2 mobile devices and 2 desktops, managed via your myDartfish account
- **02** 50 GB of cloud storage to back-up your data and freeup space on your devices
- **03** Work offline and sync data when connected to the Internet
- **04** Capture using your device's camera
- **05** Import from your camera roll or from other apps
- **06** DV, MPEG-2, MPEG-4, VOB, M-JPEG
- **07** AVCHD camcorders, DV/HDV, camcorders, hard disk/ memory camcorders, photo cameras, webcams, network path, etc...
- **08** Support professional video feeds (SDI, HDMI) via BlackMagic Pro Recorder\* or AVermedia LGP\* converters \* *(\* device sold separately)*
- **09** With the «*Share my Camera*» function in myDartfish Express
- **10** Wide range of camera brands supported: Bosch, Axis, Dahua, Lilin, PTZ Optics
- **11** Encode video during capture
- **12** Replay video even while recording is in progress
- **13** Automatically creates a single video when long recordings are saved as multiple files by the camera
- **14** Hides or removes unwanted footage at the beginning or end of video
- **15** Freehand, line, circle, rectangle, arrow
- **16** Selectively add events to montage and create your game highlights
- **17** Change duration of events, re-order them and add drawings to make the perfect highlights
- **18** Bookmark moments of special interest within events. Annotate and draw on them. Share with video and events
- **19** Bring many videos into a single project
- **20** Identify the keywords needed to breakdown your games and assign them to buttons (\* denotes use of Dartfish Note App only)
- **21** Define teams and squads and show buttons and lists of rostered players. Player selection can even be changed during the game
- **22** Use group boxes and tabs to define your own screen layout for efficient tagging
- **23** Use myDartfish Note (iOS,Android) or On-Field (Windows) for full-throttle tagging without video
- **24** Conveniently use a mobile device to tag live during the game then match events to video afterwards
- **25** Import events captured by 3rd party apps and easily merge them to the video
- **26** Capture and tag the video as the game unfolds
- **27** Identify where the action took place on the field by recording coordinates and named zones
- **28** Use button clicks to activate other buttons or panel pages: Make tagging efficient by multi-tagging events in a single click and make the best use of screen space
- **29** Select IP camera preset views from the tagging panel
- **30** Change keyword tags, modify In and Out Point, add description
- **31** Search events by keyword, name and description
- **32** Clicking the headings and numbers from reports reveals relevant videoS
- **33** Summarize frequency and duration data in stats tables and graphs
- **34** Export events and keywords to CSV for statistical analysis in 3rd party software
- **35** Copy tables, graphs and images to documents and presentations

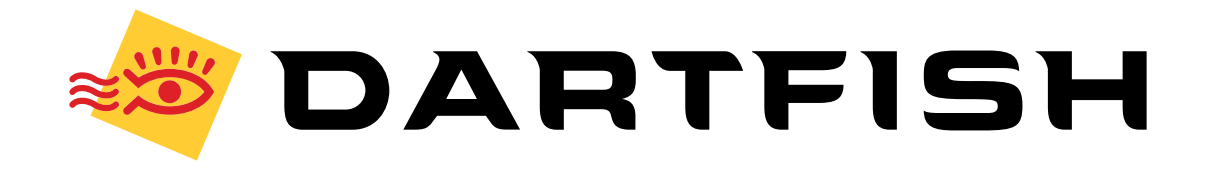